### **Leaflet U5**

# **Thirty Useful Unix Commands**

### **Last revised April 1997**

This leaflet contains basic information on thirty of the most frequently used Unix Commands. It is intended for Unix beginners who need a guide to the names and details of commands that are likely tobe of use to them.

Every effort has been made to make this leaflet as generally valid as possible, but there are many different versions of Unix available within the University, so if you should find a command optionbehaving differently on your local machine you should consult the on-line manual page for that command. Some commands have numerous options and there is not enough space to detail them allhere, so for fuller information on these commands use the relevant on-line manual page.

The names of commands are printed in bold, and the names of objects operated on by these commands(e.g. files, directories) are printed in italics.

### **Index of Commands**

cat - display or concatenate filescd - change directory chmod - change the permissions on a file ordirectory compress - compress a filecp - copy a file date - display the current date and time diff - display differences between text files echo - echo arguments to the standard outputfile - determine the type of a file find - find files of a specified name or typefinger - display information about a userftp - file transfer program grep - searches files for a specified string orexpression kill - kill a processlpr - print out a file

ls - list names of files in a directory man - display an on-line manual pagemkdir - make a directory more - scan through a text file page by pagemv - move or rename files or directories nice - change the priority at which a job is beingrun passwd - change your passwordps - list processes pwd - display the name of your current directoryquota - disk quota and usage rm - remove files or directoriesrmdir - remove a directory sort - sort and collate lines talk - talk to another userwc - display a count of lines, words and characters

# **cat - display or concatenate files**

**cat** takes a copy of a file and sends it to the standard output (i.e. to be displayed on your terminal, unlessredirected elsewhere), so it is generally used either to read files, or to string together copies of several

files, writing the output to a new file.

### **cat** ex

displays the contents of the file ex.

**cat** ex1 ex2 **>** newex

creates a new file newex containing copies of  $ex1$  and  $ex2$ , with the contents of  $ex2$  following the contents of ex1.

# **cd - change directory**

**cd** is used to change from one directory to another.

#### **cd** dir1

changes directory so that  $\text{dir1}$  is your new current directory.  $\text{dir1}$  may be either the full pathname of the directory, or its pathname relative to the current directory.

**cd**

changes directory to your home directory.

**cd ..**

moves to the parent directory of your current directory.

# **chmod - change the permissions on a file or directory**

**chmod** alters the permissions on files and directories using either symbolic or octal numeric codes. Thesymbolic codes are given here:-

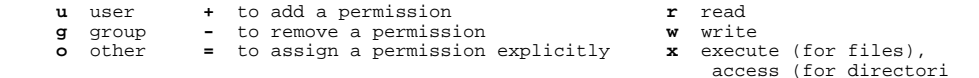

The following examples illustrate how these codes are used.

**chmod u=rw** file1

sets the permissions on the file file1 to give the user read and write permission on file1. No other permissions are altered.

**chmod u+x,g+w,o-r** file1

alters the permissions on the file  $file1$  to give the user execute permission on  $file1$ , to give members of the user's group write permission on the file, and prevent any users not in this groupfrom reading it.

**chmod u+w,go-x** dir1

gives the user write permission in the directory  $\text{dir1}$ , and prevents all other users having access to that directory (by using **cd**. They can still list its contents using **ls**.)

### **compress - compress a file**

**compress** reduces the size of named files, replacing them with files of the same name extended by **.Z** . The amount of space saved by compression varies. If no saving of space would occur, then the file willnot be altered.

#### **compress** file1

```

results in a compressed file called file1.Z, and deletes file1.
```

```
compress -v file2
```
 compresses file2 and gives information, in the format shown below, on the percentage of thefile's size that has been saved by compression:-

file2 : Compression 50.26 -- replaced with file2.Z

To restore files to their original state use the command **uncompress**. If you have a compressed filefile2.Z, then

```
uncompress file2
will replace file2.Z with the uncompressed file file2.
```
# **cp - copy a file**

The command **cp** is used to make copies of files and directories.

```
cp file1 file2
```
copies the contents of the file file1 into a new file called file2. **cp** cannot copy a file onto itself.

```
cp file3 file4 dir1
```
 creates copies of file3 and file4 (with the same names), within the directory dir1. dir1 mustalready exist for the copying to succeed.

**cp -r** dir2 dir3

 recursively copies the directory dir2, together with its contents and subdirectories, to the directorydir3. If dir3 does not already exist, it is created by **cp**, and the contents and subdirectories ofdir2 are recreated within it. If dir3 does exist, a subdirectory called  $dir2$  is created within it, containing a copy of all the contents of the original dir2.

### **date - display the current date and time**

**date** returns information on the current date and time in the format shown below:- Tue Mar 25 15:21:16 GMT 1997

It is possible to alter the format of the output from date. For example, using the command line**date 'The date is d/m/y, and the time is H:M:S.'**

at exactly 3.10pm on 14th December 1997, would produce the outputThe date is 14/12/97, and the time is 15:10:00.

# **diff - display differences between text files**

**diff** file1 file2 reports line-by-line differences between the text files file1 and file2. The default output will contain lines such as **n1 a n2,n3** and **n4,n5 c n6,n7** , (where n1 a n2,n3 means that file2has the extra lines n2 to n3 following the line that has the number n1 in file1, and  $n4, n5$  c  $n6, n7$  means that lines n4 to n5 in **file1** differ from lines n6 to n7 in file2). After each such line, **diff** printsthe relevant lines from the text files, with **<** in front of each line from file1 and **>** in front of each linefrom file2.

There are several options to **diff**, including **diff -i**, which ignores the case of letters when comparinglines, and  $diff -b$ , which ignores all trailing blanks.

**diff -c**n

 produces a listing of differences within n lines of context, where the default is three lines. The form of the output is different from that given by **diff**, with **+** indicating lines which have beenadded, **-** indicating lines which have been removed, and **!** indicating lines which have beenchanged.

**diff** dir1 dir2

will sort the contents of directories  $\text{dir1}$  and  $\text{dir2}$  by name, and then run  $\text{diff}$  on the text files which differ

### **echo - echo arguments to the standard output**

**echo** echoes given arguments to the standard output, and is generally used in shell programs.

**echo** argument1

writes argument1 to the standard output.

# **file - determine the type of a file**

**file** tests named files to determine the categories their contents belong to.

```
file file1
```
 can tell if file1 is, for example, a source program, an executable program or shell script, anempty file, a directory, or a library, but (a warning!) it does sometimes make mistakes.

# **find - find files of a specified name or type**

**find** searches for files in a named directory and all its subdirectories.

**find . -name** '\*.f' **-print**

 searches the current directory and all its subdirectories for files ending in .f, and writes their names to the standard output. In some versions of Unix the names of the files will only be writtenout if the **-print** option is used.

**find** /local **-name** core **-user** user1 **-print**

 searches the directory /local and its subdirectories for files called core belonging to the useruser1 and writes their full file names to the standard output.

### **finger - display information about a user**

**finger** can be used to obtain information on users on your own and other machines.

#### **finger**

 on its own will give information on all users currently logged onto your machine: their user names,real names, the terminal they are using and its idle time, the time they logged on, and the name ofthe machine from which they logged on:-

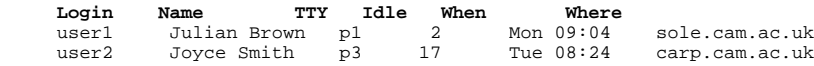

**finger** user1

 gives further information about user1. The kind of information given varies from machine to machine, but may include the name of user1's home directory and login shell, the last time user1 received mail, and when mail was last read. It may also display the contents of user1's .plan and .project files, if these exist. **finger -l** user1 may give more information than **finger** user1.It is also possible to obtain this kind of information about users on other hosts, if these machinespermit. So

**finger** user1@sole.cam.ac.uk

could give similar information about Julian Brown's account on the host sole.cam.ac.uk.

# **ftp - file transfer program**

**ftp** is an interactive file transfer program. While logged on to one machine (described as the local machine), **ftp** is used to logon to another machine (described as the remote machine) that files are to betransferred to or from. As well as file transfers, it allows the inspection of directory contents on theremote machine. There are numerous options and commands associated with  $ftp$ , and man  $ftp$  will give details of those.

A simple example **ftp** session, in which the remote machine is the Central Unix Service (CUS), isshown below:-

**ftp** cus.cam.ac.uk

If the connection to CUS is made, it will respond with the prompt:-

**Name (cus.cam.ac.uk:user1) :**

(supposing user1 is your username on your local machine). If you have the same username on CUS, then just press Return; if it is different, enter your username on CUS before pressing Return. You willthen be prompted for your CUS password, which will not be echoed.

After logging in using **ftp** you will be in your home directory on CUS Some Unix commands, such as**cd**, **mkdir**, and **ls**, will be available. Other useful commands are:

#### **help**

lists the commands available to you while using **ftp**.

**get** remote1 local1

 creates a copy on your local machine of the file remote1 from CUS. On your local machine this new file will be called local1. If no name is specified for the file on the local machine, it will begiven the same name as the file on CUS.

**send** local2 remote2

copies the file local2 to the file remote2 on CUS, i.e. it is the reverse of **get**.

**quit**

finishes the **ftp** session. **bye** and **close** can also be used to do this.

Some machines offer a service called "**anonymous**  $f_{\text{top}}$ ", usually to allow general access to certain archives. To use such a service, enter anonymous instead of your username when you **ftp** to the machine. It is fairly standard practice for the remote machine to ask you to give your email address as apassword. Once you have logged on you will have read access in a limited set of directories, usuallywithin the /pub directory tree. It is good etiquette to follow the guidelines laid down by the administrators of the remote machine, as they are being generous in allowing such access. See leafletG72: File transfer methods and FTP for more detailed examples of using **ftp**.

# **grep - searches files for a specified string or expression**

**grep** searches for lines containing a specified pattern and, by default, writes them to the standard output.

```
grep motif1 file1
```
 searches the file file1 for lines containing the pattern motif1. If no file name is given, **grep** actson the standard input. **grep** can also be used to search a string of files, so

```
grep motif1 file1 file2 ... filen
will search the files file1, file2, ... , filen, for the pattern motif1.
```
**grep** -c motif1 file1will give the number of lines containing  $m \circ t$  if 1 instead of the lines themselves.

**grep** -v motif1 file1will write out the lines of file1 that do NOT contain motif1.

# **kill - kill a process**

To kill a process using **kill** requires the process id (PID). This can be found by using **ps**. Suppose thePID is 3429, then

**kill** 3429should kill the process.

# **lpr - print out a file**

**lpr** is used to send the contents of a file to a printer. If the printer is a laserwriter, and the file containsPostScript, then the PostScript will be interpreted and the results of that printed out.

### **lpr** -Pprinter1 file1

will send the file  $\text{file1}$  to be printed out on the printer  $\text{printer1}$ . To see the status of the job on the printer queue use

**lpq** -Pprinter1

for a list of the jobs queued for printing on printer1. (This may not work for remote printers.)

# **ls - list names of files in a directory**

**ls** lists the contents of a directory, and can be used to obtain information on the files and directorieswithin it.

### **ls** dir1

 lists the names of the files and directories in the directory dir1, (excluding files whose namesbegin with . ). If no directory is named, **ls** lists the contents of the current directory.

### **ls** -a dir1

will list the contents of dir1, (including files whose names begin with . ).

### **ls** -l file1

gives details of the access permissions for the file  $file1$ , its size in kbytes, and the time it was last altered.

#### **ls** -l dir1

gives such information on the contents of the directory  $\text{dir1}$ . To obtain the information on  $\text{dir1}$ itself, rather than its contents, use

**ls** -ld dir1

### **man - display an on-line manual page**

**man** displays on-line reference manual pages.

#### **man** command1

will display the manual page for command1, e.g **man** cp, **man** man.

#### **man -k** keyword

lists the manual page subjects that have keyword in their headings. This is useful if you do not yet

know the name of a command you are seeking information about.

**man -M**path command1is used to change the set of directories that man searches for manual pages on command1

### **mkdir - make a directory**

**mkdir** is used to create new directories. In order to do this you must have write permission in the parentdirectory of the new directory.

**mkdir** newdir

will make a new directory called newdir.

**mkdir -p** can be used to create a new directory, together with any parent directories required.

**mkdir -p** dir1/dir2/newdirwill create newdir and its parent directories  $\text{dir1}$  and  $\text{dir2}$ , if these do not already exist.

# **more - scan through a text file page by page**

**more** displays the contents of a file on a terminal one screenful at a time.

**more** file1

 starts by displaying the beginning of file1. It will scroll up one line every time the return key is pressed, and one screenful every time the space bar is pressed. Type **?** for details of the commandsavailable within **more**. Type **q** if you wish to quit more before the end of file1 is reached.

**more -**n file1

 will cause n lines of file1 to be displayed in each screenful instead of the default (which is twolines less than the number of lines that will fit into the terminal's screen).

### **mv - move or rename files or directories**

**mv** is used to change the name of files or directories, or to move them into other directories. **mv** cannotmove directories from one file-system to another, so, if it is necessary to do that, use **cp** instead.

**mv** file1 file2

 changes the name of a file from file1 to file2 unless dir2 already exists, in which case dir1will be moved into dir2.

- **mv** dir1 dir2changes the name of a directory from dir1 to dir2.
- **mv** file1 file2 dir3moves the files file1 and file2 into the directory dir3.

### **nice - change the priority at which a job is being run**

**nice** causes a command to be run at a lower than usual priority. **nice** can be particularly useful whenrunning a long program that could cause annoyance if it slowed down the execution of other users'commands. An example of the use of **nice** is

#### **nice compress** file1

which will execute the compression of file1 at a lower priority.

### **passwd - change your password**

Use **passwd** when you wish to change your password. You will be prompted once for your currentpassword, and twice for your new password. Neither password will be displayed on the screen.

### **ps - list processes**

**ps** displays information on processes currently running on your machine. This information includes theprocess id, the controlling terminal (if there is one), the cpu time used so far, and the name of thecommand being run.

#### **ps**

gives brief details of your own processes.

#### **ps -a**

gives information on other users' processes as well as your own.

**ps** is a command whose options vary considerably in different versions of Unix (such as BSD andSystemV). Use **man** ps for details of all the options available on the machine you are using.

### **pwd - display the name of your current directory**

The command **pwd** gives the full pathname of your current directory.

### **quota - disk quota and usage**

**quota** gives information on a user's disk space quota and usage.

#### **quota**

will only give details of where you have exceeded your disc quota on local disks, whereas

#### **quota -v**

 will display your quota and usage, whether the quota has been exceeded or not, and includesinformation on disks mounted from other machines, as well as the local disks.

### **rm - remove files or directories**

**rm** is used to remove files. In order to remove a file you must have write permission in its directory, butit is not necessary to have read or write permission on the file itself.

#### **rm** file1

will delete the file file1. If you use

**rm -i** file1

 instead, you will be asked if you wish to delete file1, and the file will not be deleted unless youanswer **y**. This is a useful safety check when deleting lots of files.

**rm -r** dir1

recursively deletes the contents of  $\text{dir1}$ , its subdirectories, and  $\text{dir1}$  itself, and should be used with suitable caution.

# **rmdir - remove a directory**

**rmdir** removes named empty directories. If you need to delete a non-empty directory **rm -r** can be usedinstead.

**rmdir** exdir

will remove the empty directory exdir.

### **sort - sort and collate lines**

The command **sort** sorts and collates lines in files, sending the results to the standard output. If no filenames are given, **sort** acts on the standard input. By default, **sort** sorts lines using a character bycharacter comparison, working from left to right, and using the order of the ASCII character set.

#### **sort -d**

 uses "dictionary order", in which only letters, digits, and white-space characters are considered inthe comparisons.

**sort -r**

reverses the order of the collating sequence.

#### **sort -n**

 sorts lines according to the arithmetic value of leading numeric strings. Leading blanks are ignoredwhen this option is used, (except in some System V versions of **sort**, which treat leading blanksas significant. To be certain of ignoring leading blanks use **sort -bn** instead.).

# **talk - "talk" to another user**

**talk** copies lines from your terminal to another user's terminal. Use

#### **talk** user1

if you wish to talk with user user1, who is logged onto the same machine. If the user is on another

machine, called, say, sole, then use

**talk** user1@sole

 Initially, **talk** will send a message to the other user, requesting a **talk** connection. A **talk** sessionwill only be established if that user responds by using **talk** to ask to talk to you. So if yourusername is user2 and your host machine is carp, then user1 must reply

**talk** user2@carp

 Then two windows are formed on both terminals for the users to type their messages to each other.To exit from talk use the interrupt character.

### **wc - display a count of lines, words and characters**

**wc** counts the number of lines, words, and characters in files. If no filename is given, **wc** will count thestandard input instead.

```
wc file1
```
will produce output of the form

3 12 184 file1

showing that file1 contains 3 lines, 12 words, and 184 characters. There are options to **wc** that restrict the count to lines, or words, or characters. **wc -l** will just count lines, **wc -w** will onlycount words, and **wc -c** only counts characters.

Documentation | Computing Service home | University home

*© University of Cambridge Computing Service, April 1997documentation@ucs.cam.ac.uk*